# **Ответы на проверочную работу**

 $\bullet$  .

**CONTRACTOR** 

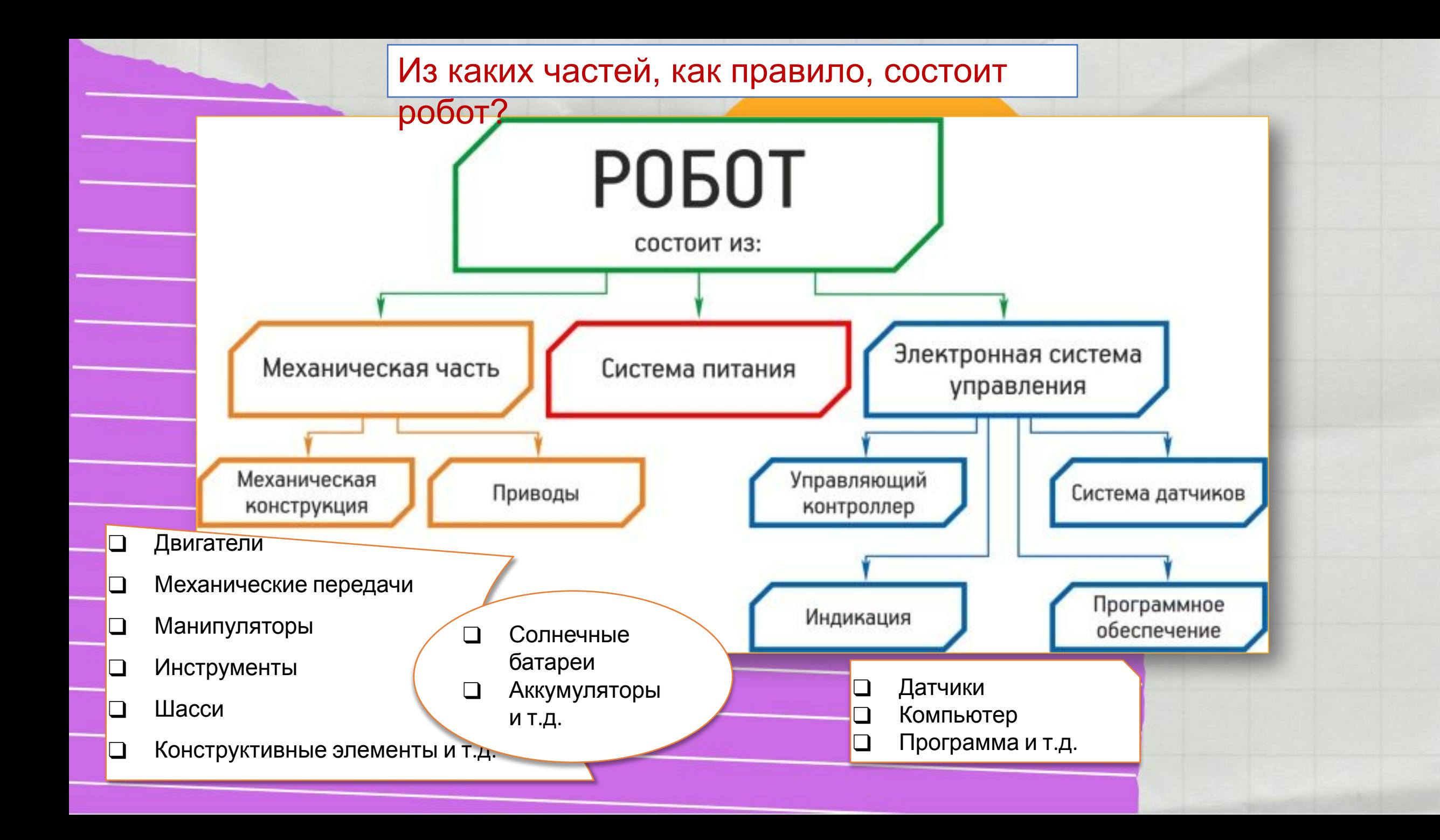

# Как подключить нашего робота, если через технологию bluetooth не получается?

• Через провод (USB)

Как?

- Разъем Mini-USB (меньший по размеру) кабеля вставляем в соответствующий порт модуля EV3, а разъем USB кабеля вставляем в свободный порт компьютера или ноутбука.
- Через Wi Fi

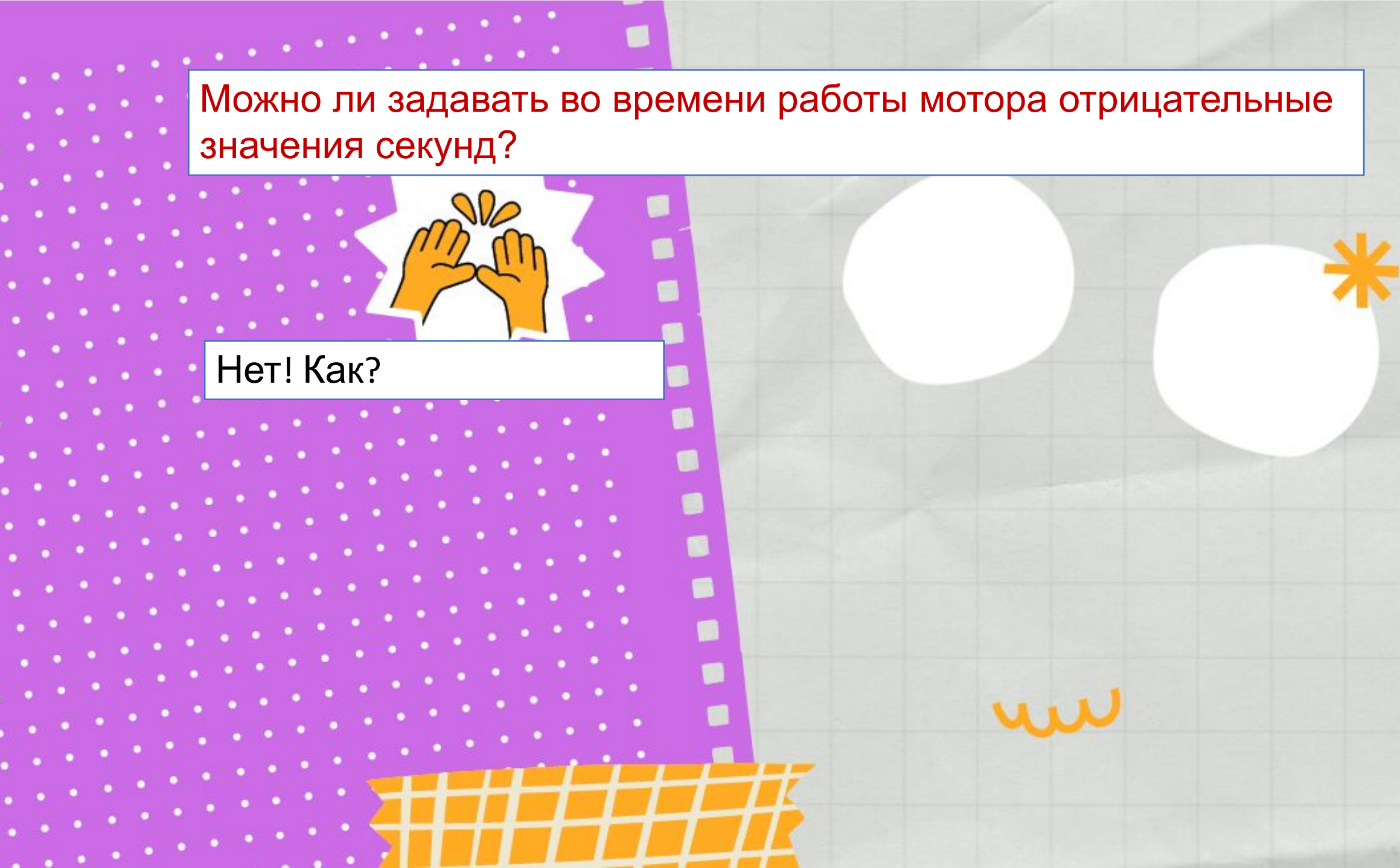

 $\bullet$  .

#### Можно ли задавать мотору отрицательную мощность?

Да, так можно управлять направлением движения робота:

- отрицательная скорость робот едет назад
- положительная робот едет вперед

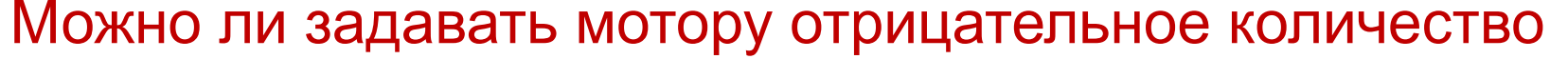

оборотов?

Да, так можно управлять направлением движения робота:

- отрицательное количество оборотов колесо двигается в обратную скорость – робот едет назад
- положительное робот едет вперед

Можно ли задавать отрицательное количество градусов мотору

робота?

Да, по аналогии с количеством оборотов (то, на сколько градусов

повернется мотор, не робот!!!

таким же можно управлять направлением движения робота:

- отрицательное количество градусов колесо двигается в обратную скорость – <mark>робот едет назад</mark>
- положительное <mark>робот едет вперед</mark>
- Куда поедет робот на картинке ниже (если задать режим работы
- "включить на количество градусов, при одинаковой мощности

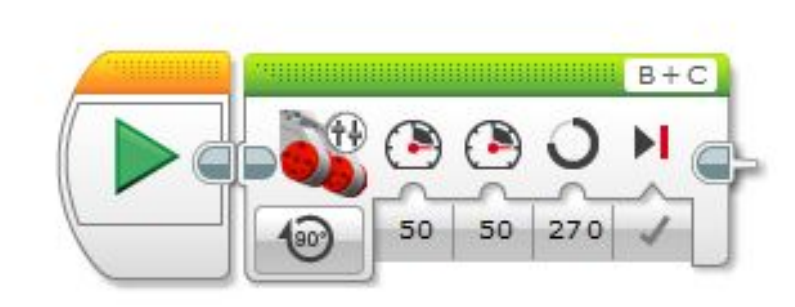

- Вперед, это время работы мотора, то есть, на сколько

градусов.

моторов)?

Робот поедет вперед или назад.

Поворачивается мотор, не сам робот.

Обратите внимание, что скорость задана одинаковой. Наш

робот поворачивает за счет разной скорости колес!!!!

## Что такое механические

передачи?

Механической передачей называют устройство для

передачи механического движения от двигателя к

исполнительным органам машины.

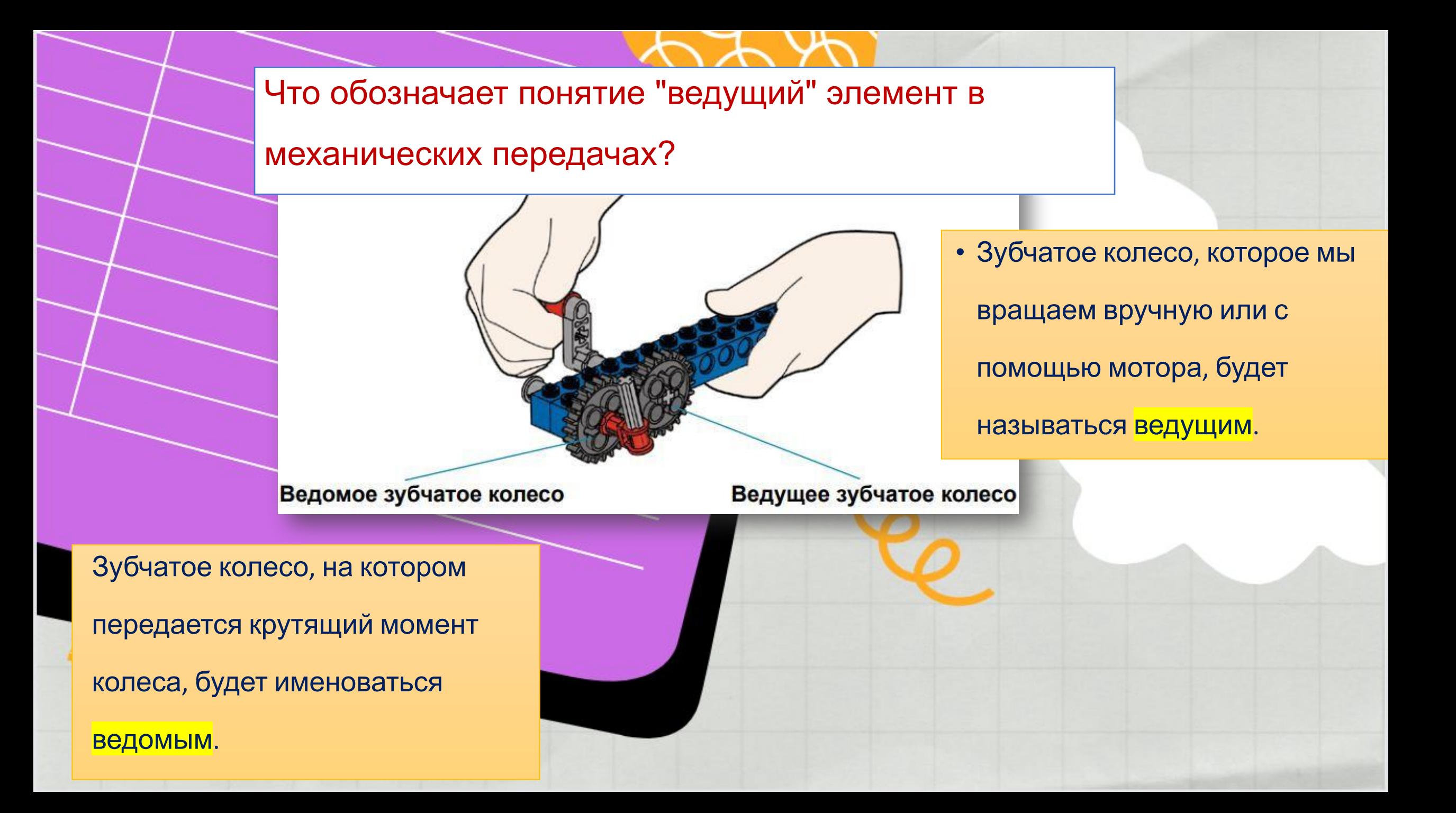

#### Какие зубчатые передачи вы знаете?

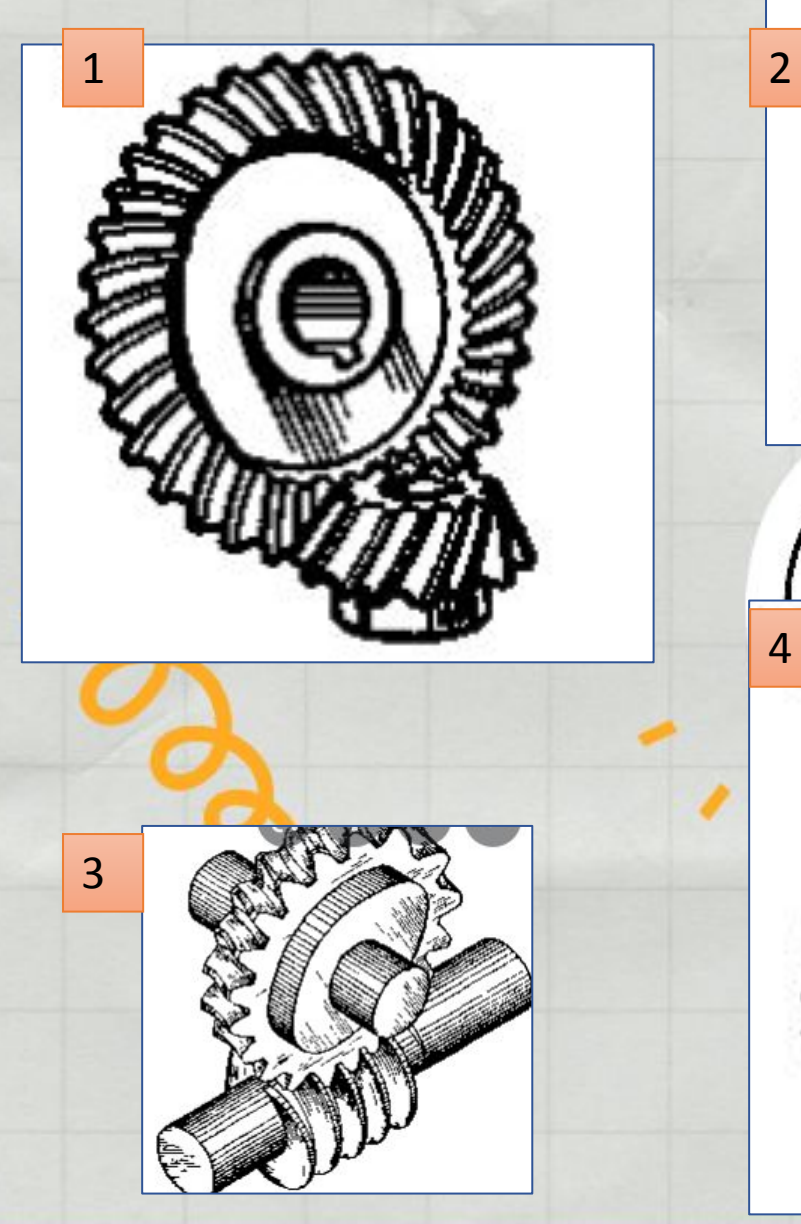

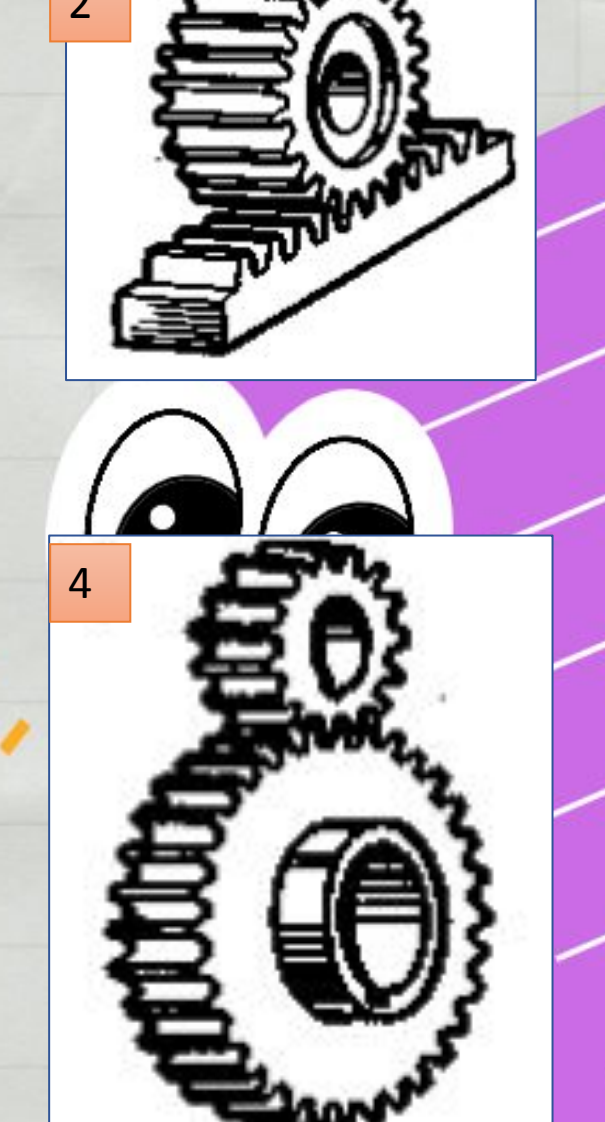

# **Виды зубчатых передач**

- 1) коническая передача
- 2) реечная передача
- 3) червячная передача
- 4)цилиндрическая зубчатая передача

#### Расскажите о каждом параметре (что они

#### обозначают в блоке "Экран" на картинке ниже (Круг).

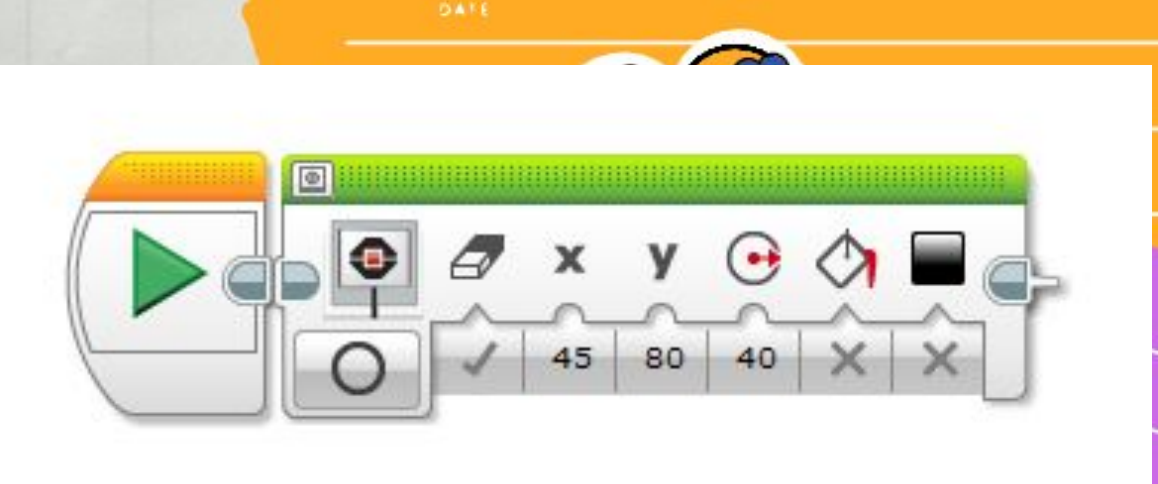

. . . . . . .

Вводы X1 и Y1 определяют экранные координаты первой точки линии.

Ввод «Радиус» определяет радиус круга в пикселях.

eel

Если «Заполнить» – истина, то кругбудет заполнен.

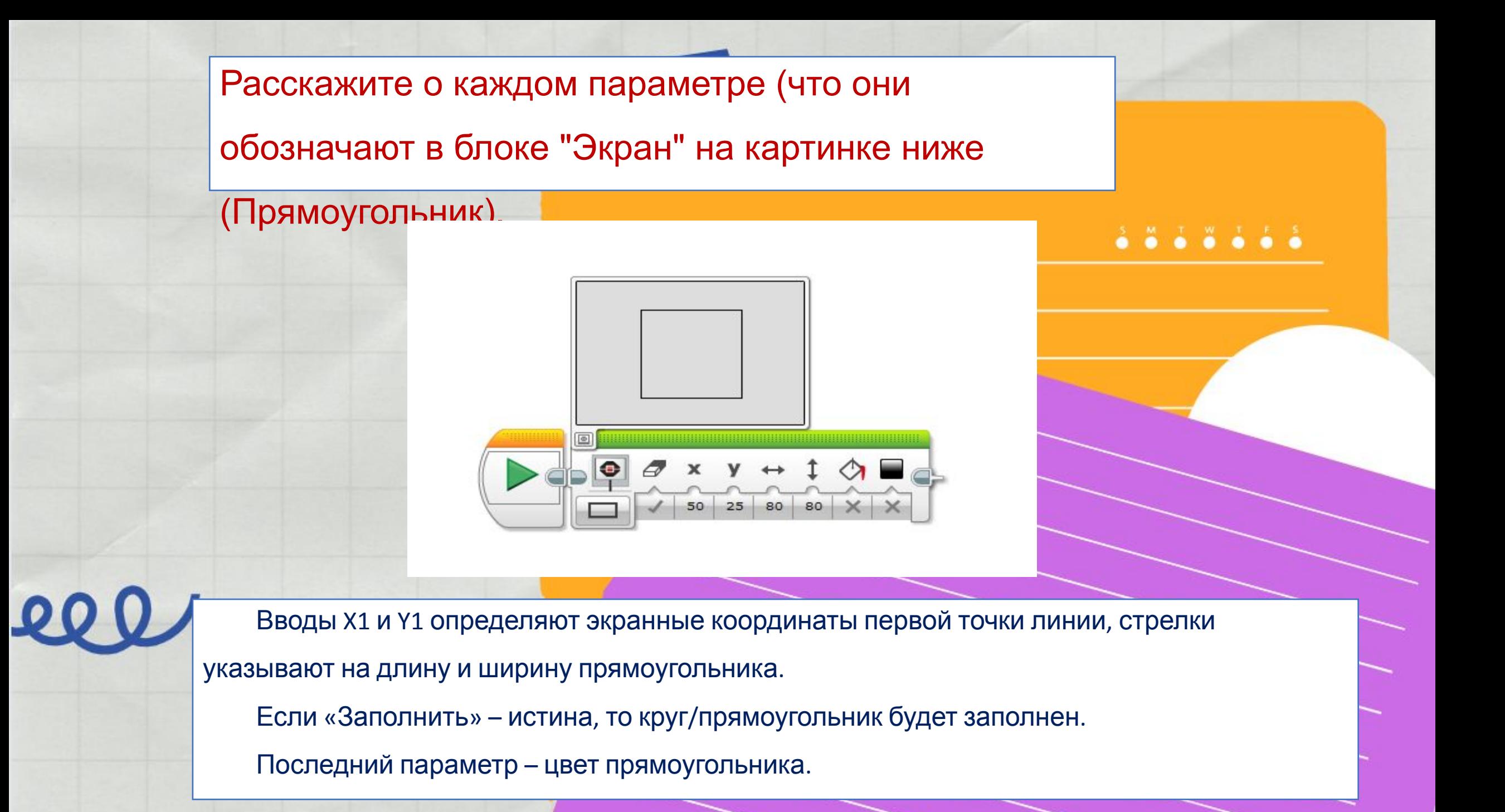

Какие режимы работы робота (в среде

программирования) вы знаете?

- Включить
- Выключить
- Включить на количество секунд
- Включить на количество градусов
- Включить на количество оборотов

За счет чего поворачивает робот Ev3 (как сделать так, чтобы он повернул)?

В автомобиле поворот осуществляется за счет поворота колес при

одинаковой скорости ведущих колес, а у роботизированной

платформы за счет разной скорости моторов.

2012年4月10日

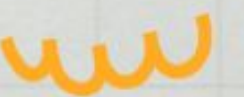

Как называются блоки, которыми можно запрограммировать сразу два мотора?

- Рулевое управление
- Независимое управление моторами

### Какие шасси могут быть у робота (3 любых варианта)?

• Колесные

2012/08/19

 $\sim$ 

- Гусеничные
- Летающие

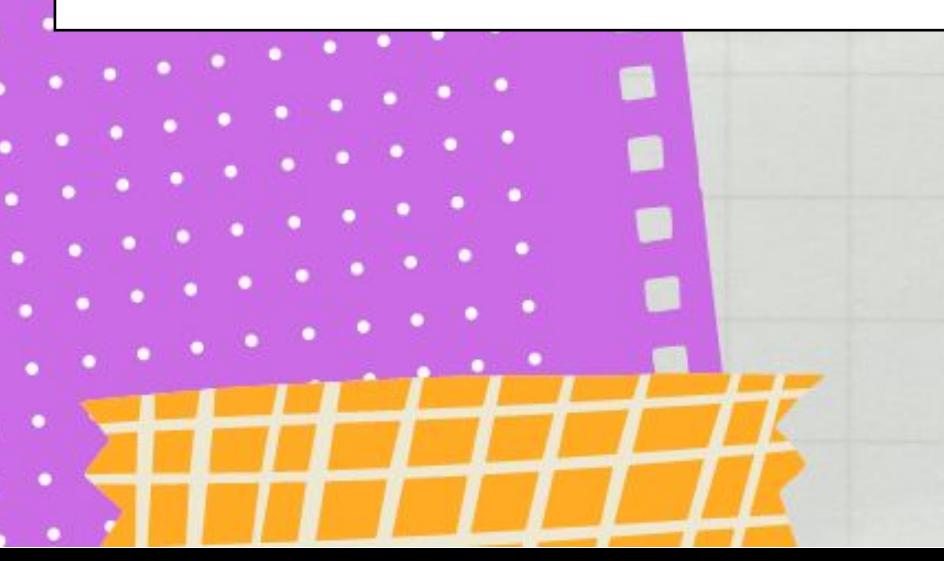

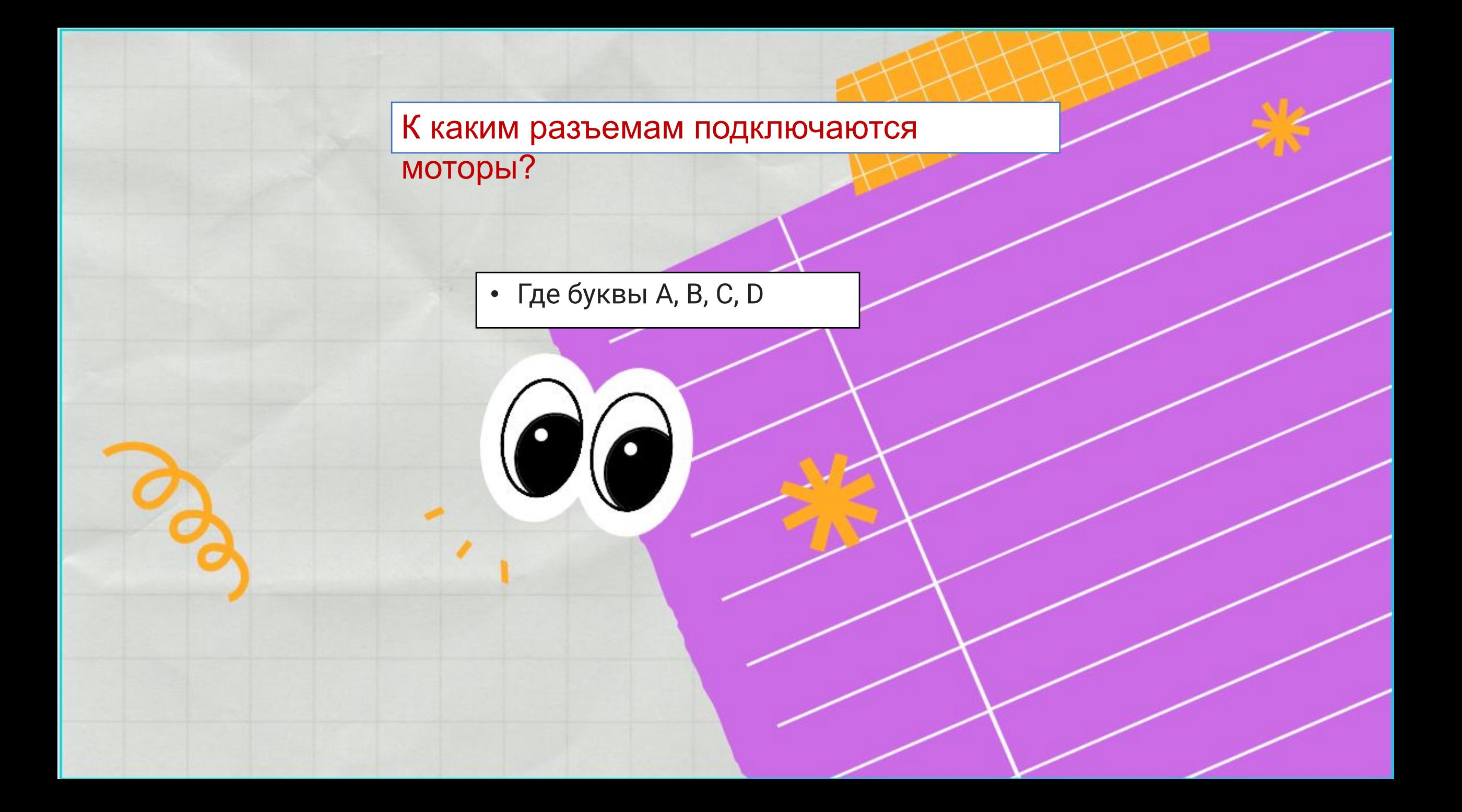

Зачем нужны повышающие и понижающие зубчатые передачи?

- Зубчатые повышающие передачи служат для увеличения скорости, но в силе проигрывают.
- Зубчатые понижающие служат для увеличения
	- силы, но в скорости проигрывают.

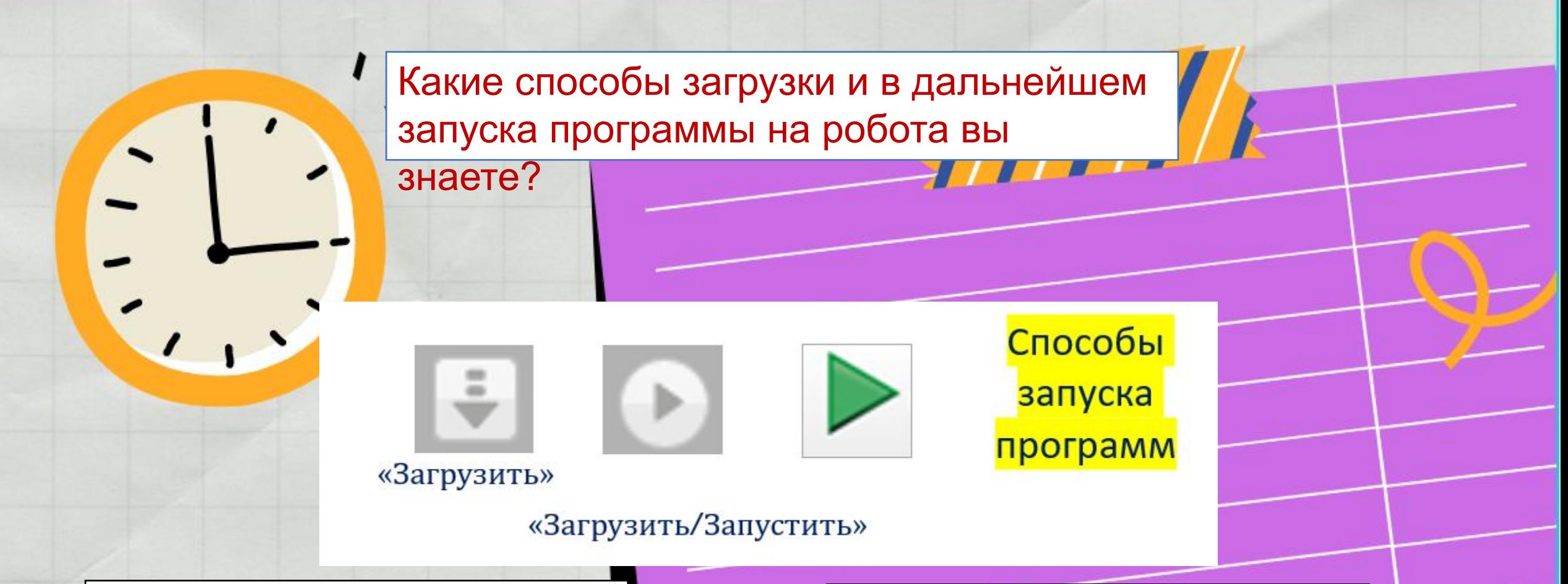

Нажимаем кнопку «Загрузить», отключаем провод, переходим во вторую вкладку робота, выбираем свою папку и программу внутри нее. Запускаем.

Нажимаем кнопку «Старт».

Программа выполняется.

Используем при беспроводном

соединении.

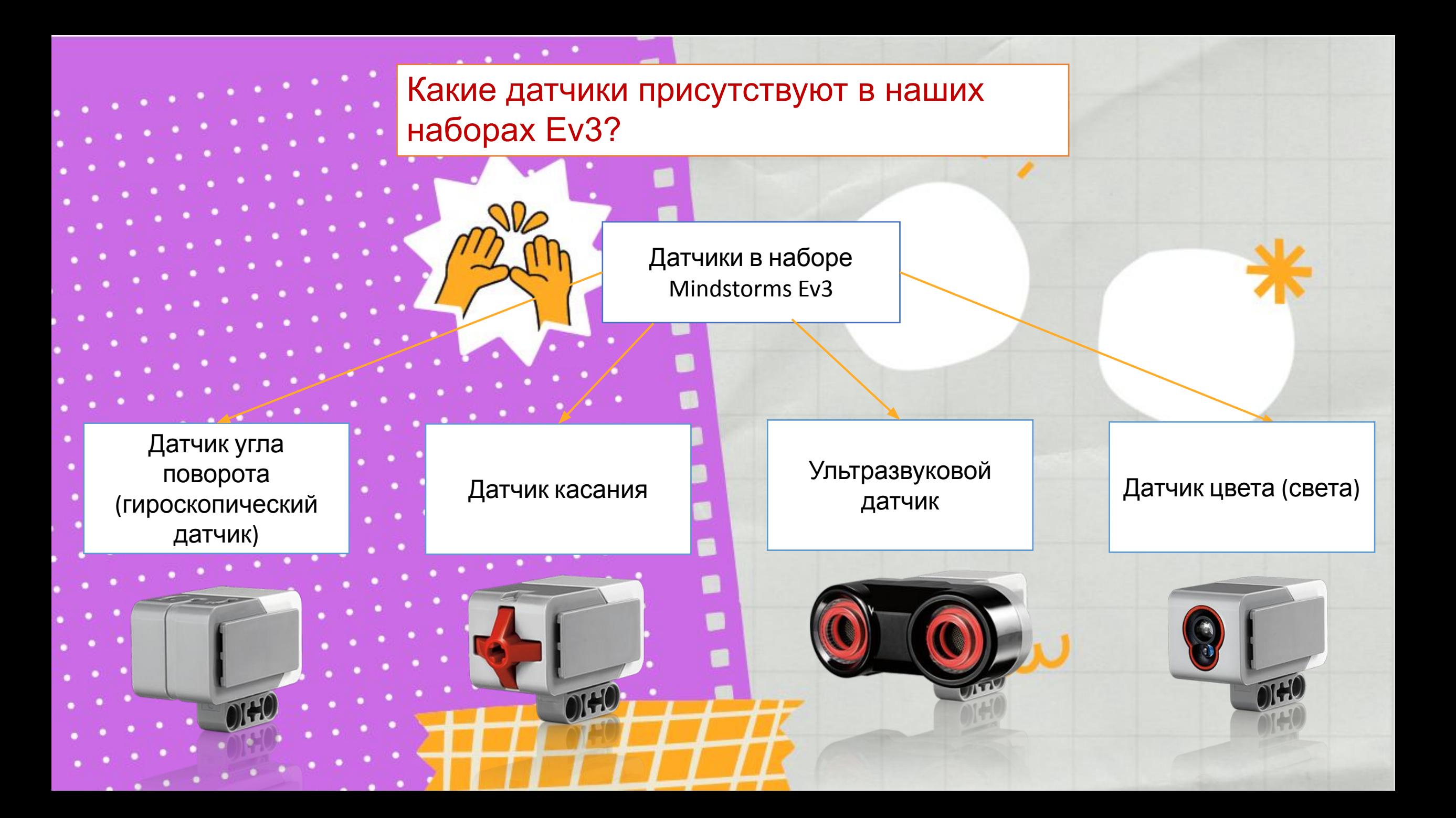